## Instructions for Accessing Grant Applications

humanities hwashington hwashington hwashington

- The link from the Humanities Washington website will lead you to this logon page.
- Select "Create New Account" at the bottom.

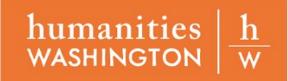

## Logon Page

| Email Add  | ress*              |  |
|------------|--------------------|--|
| Password   | *                  |  |
|            |                    |  |
| Log On     | Create New Account |  |
| Forgot you | r Password?        |  |

- You will be directed to input your personal information to create an account. Only the fields with an asterisk are required.
- If you are applying as an individual, you can write your own name in the "Organization Name" field.
- Click "next" to move forward in the process.

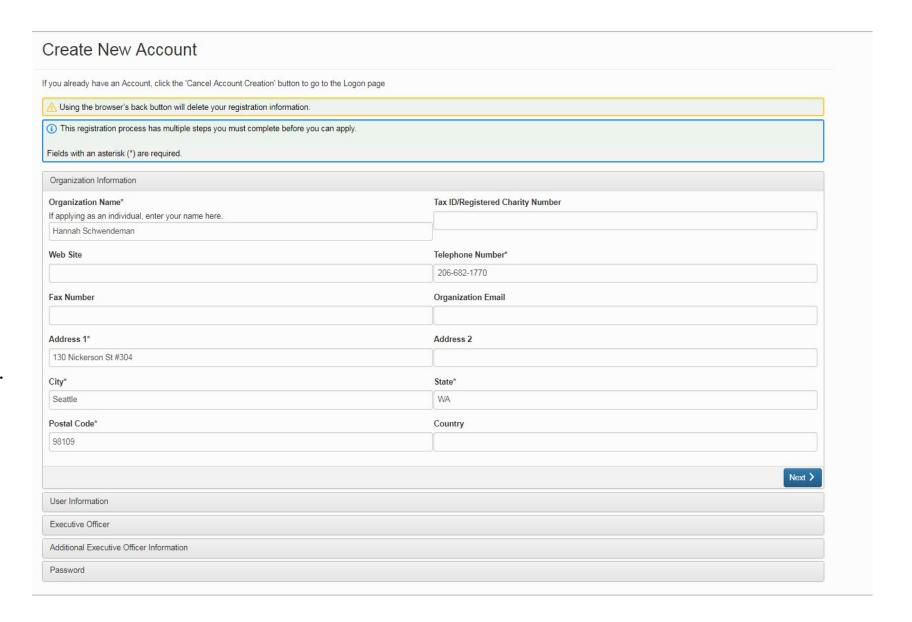

- You can now input user information. Some of these fields may be the same as the previous page if you are applying as an individual.
- Complete all required fields, then click "next".

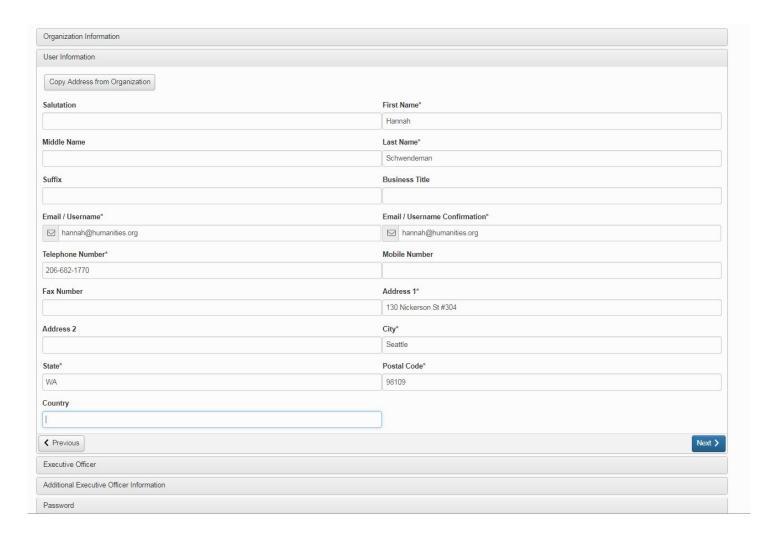

You will then be asked if you are the executive officer of your organization. Click "yes". Then, click "next".

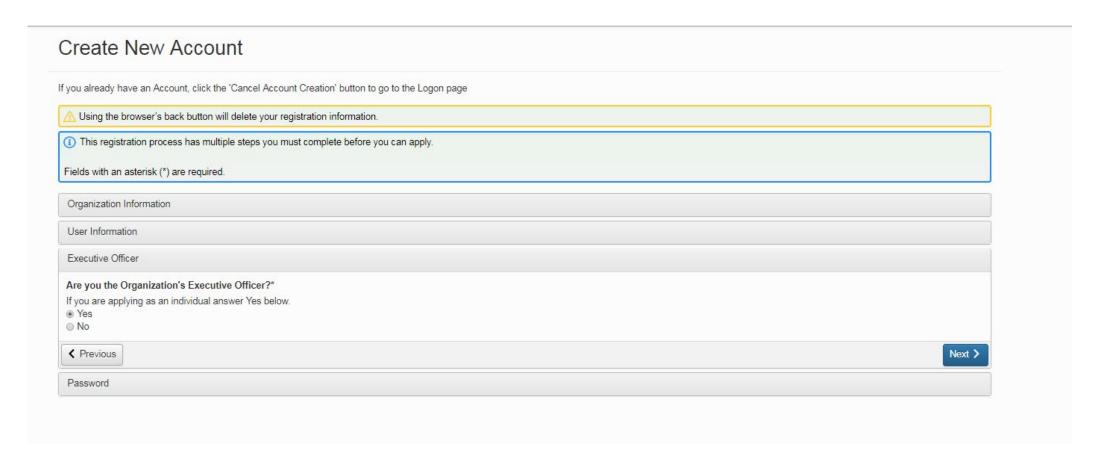

Choose a password you will remember to log-in with later. Then click "create account".

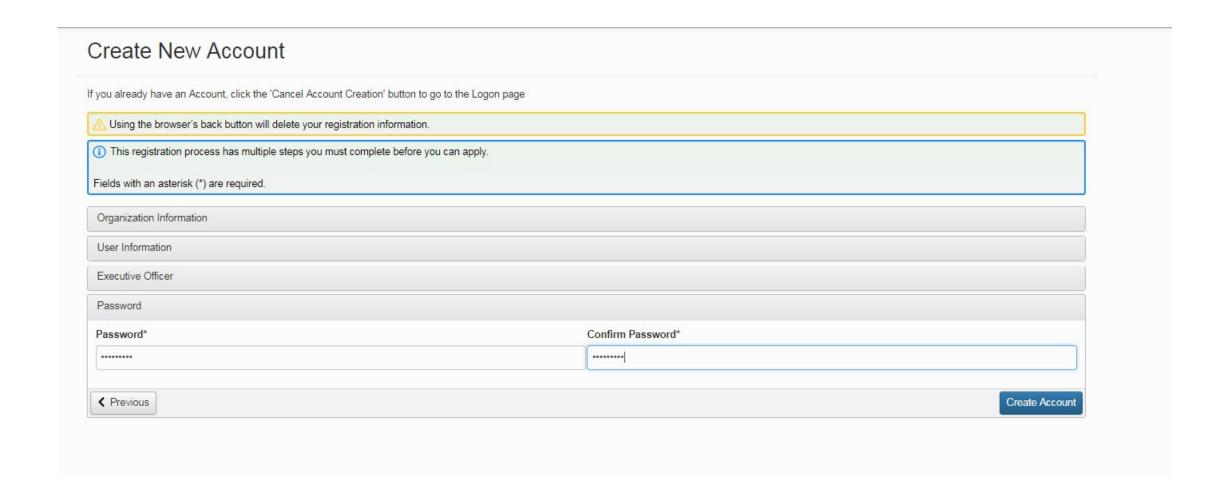

- When you create an account, you will be sent an email to the email address you listed in your personal information.
- Once you have received that email (it should take less than 30 seconds), click "I have received the email" on the email confirmation page. Click "continue".
- You will be re-directed to the logon page. You will now be able to log-in using your email and password to access your applications.

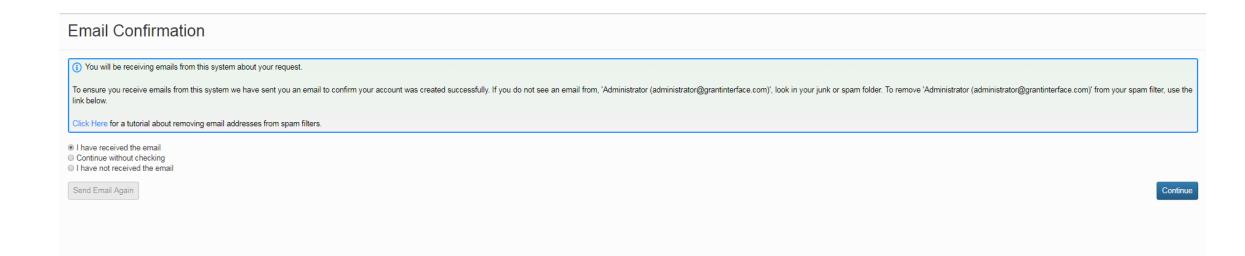

Now that you have logged in, you can select "Apply" to begin an application. This will take you to a new screen, where you can see all open applications.

If you have previously submitted applications or have started to draft an application, they will appear on this page.

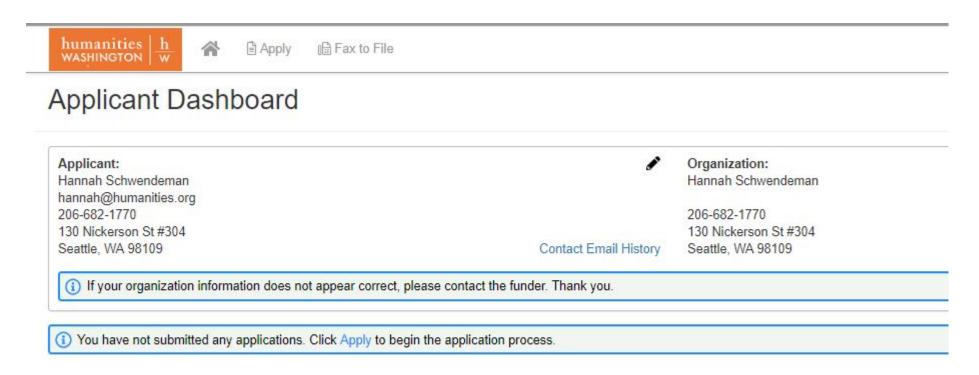

## Questions?

You can contact grants@humanities.org or call our office at 206.682.1770 with any questions about the application.

Thank you for applying!

Learn more about Humanities Washington <u>here</u>. Learn more about our grants <u>here</u>.

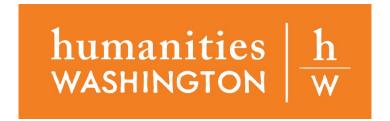